## AUTOPAIKAT

Ennen autopaikkojen tietojen perustamista, käy **Yhtiön ohjaustiedoissa** ohjaustiedot(2) välilehdellä täyttämässä yleisiin parametreihin tiedot, esim. koska haluat autopaikkavarauksen poistuvan, jos varausta ei ole hyväksytty ja koska haluat paikan näkyvän vapautuvaksi, ennen varauksen loppumista.

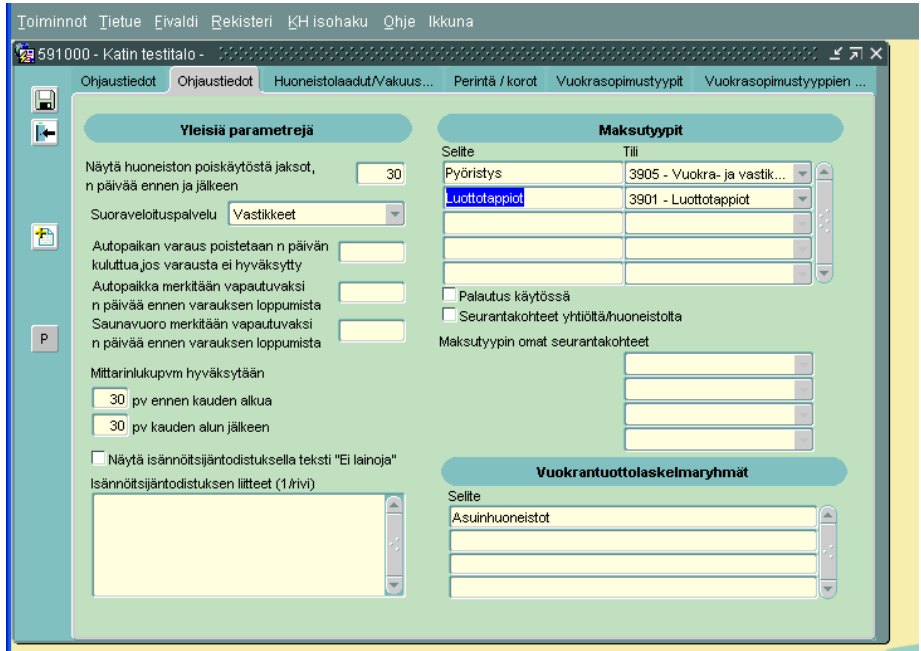

**Maksulajit,** Perusta autopaikkamaksulajit

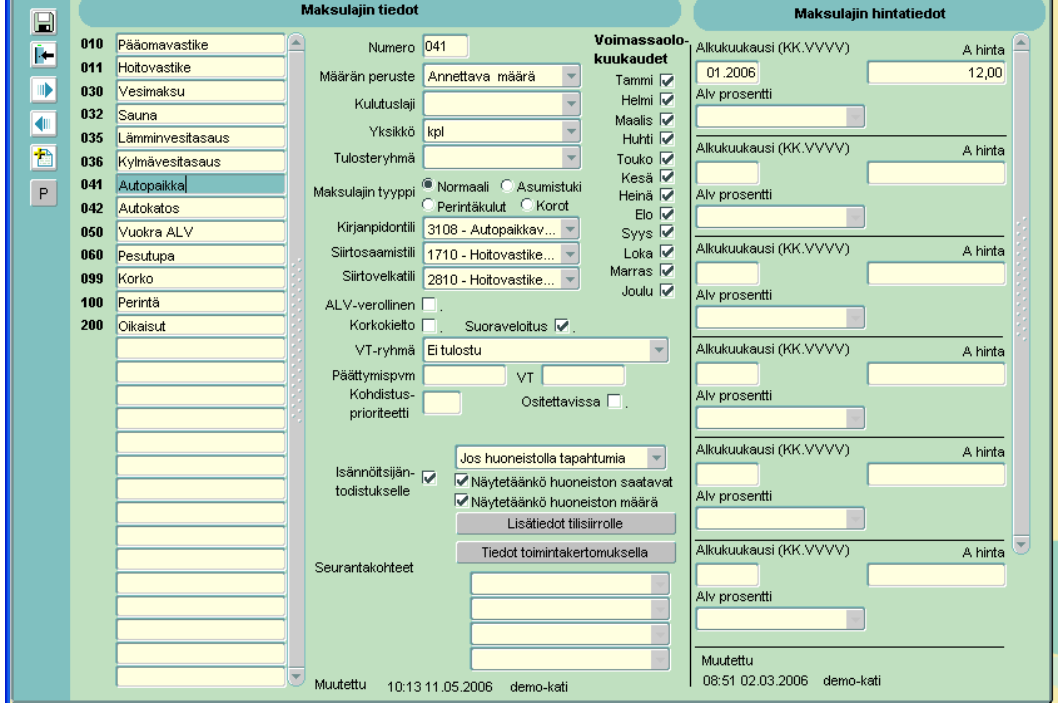

## Siirry Autopaikat-rekisteriin valitse yläpalkista Autopaikat > Perustiedot

Perusta ensin eri paikkatyypit tämän välilehden alle (tietue > lisää)

## esim. autopaikka, autokatos

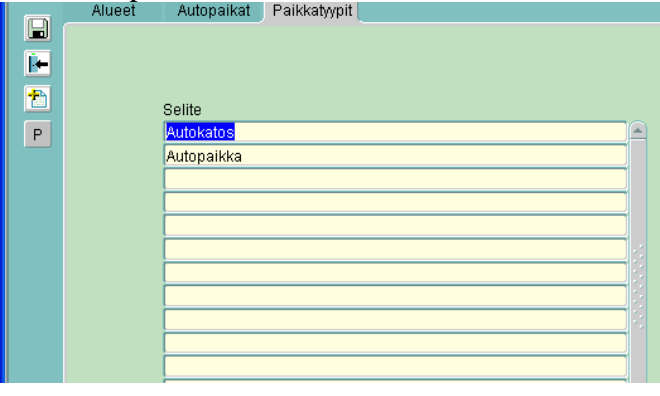

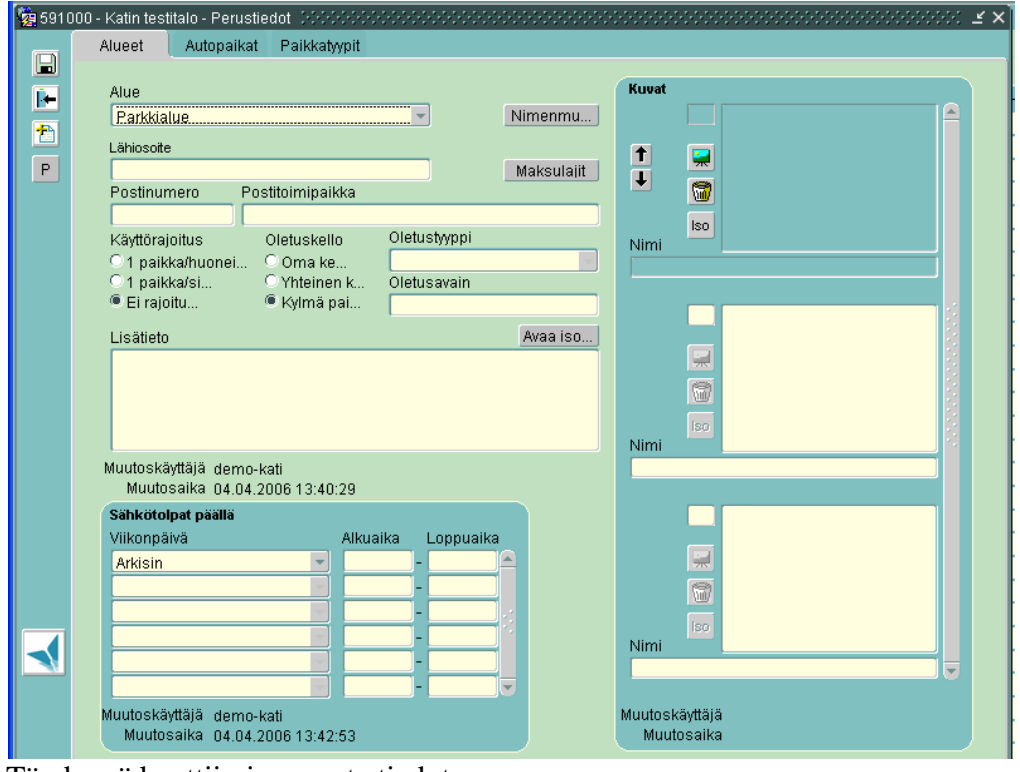

Täydennä kenttiin ja perusta tiedot:

-Alue ja alueen osoite

- -Valitse maksulajit
- -Mahdolliset käyttörajoitukset
- -Oletuskello
- -Sähkötolpat päällä, kellonajat (tietue > lisää)

Halutessasi voit tuoda kuvan autopaikka-alueesta Kuvat ruudulle

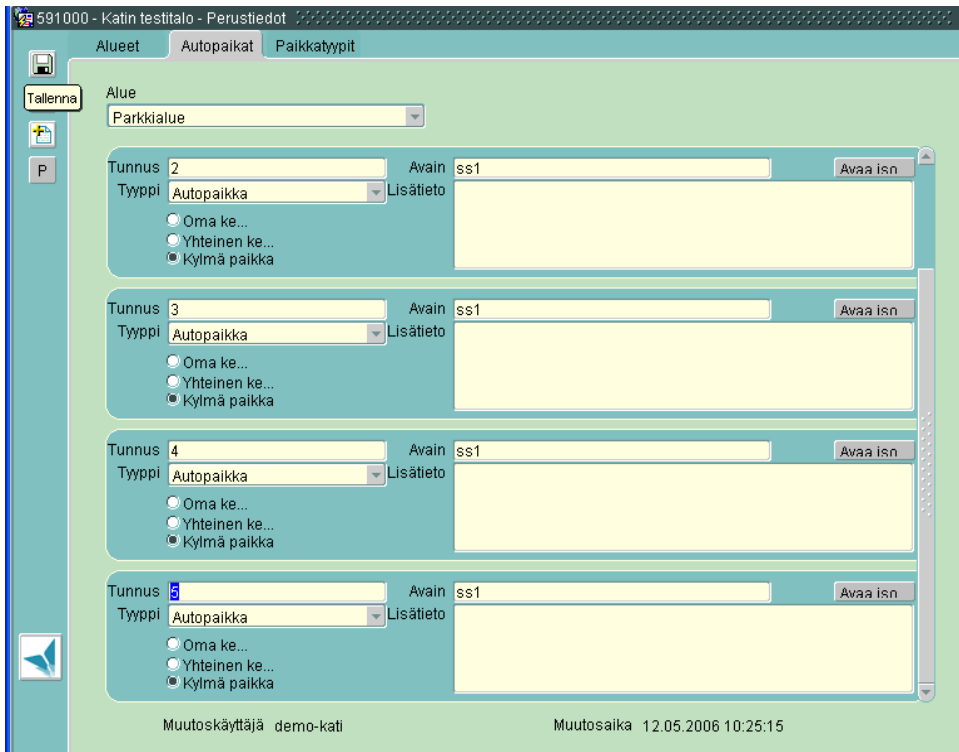

Perusta, uusi-painikkeella: Tunnus = Autopaikan numero, **Esim. 1, 2, 3**… ilman etumerkkejä!  $(tietue > lisää)$ 

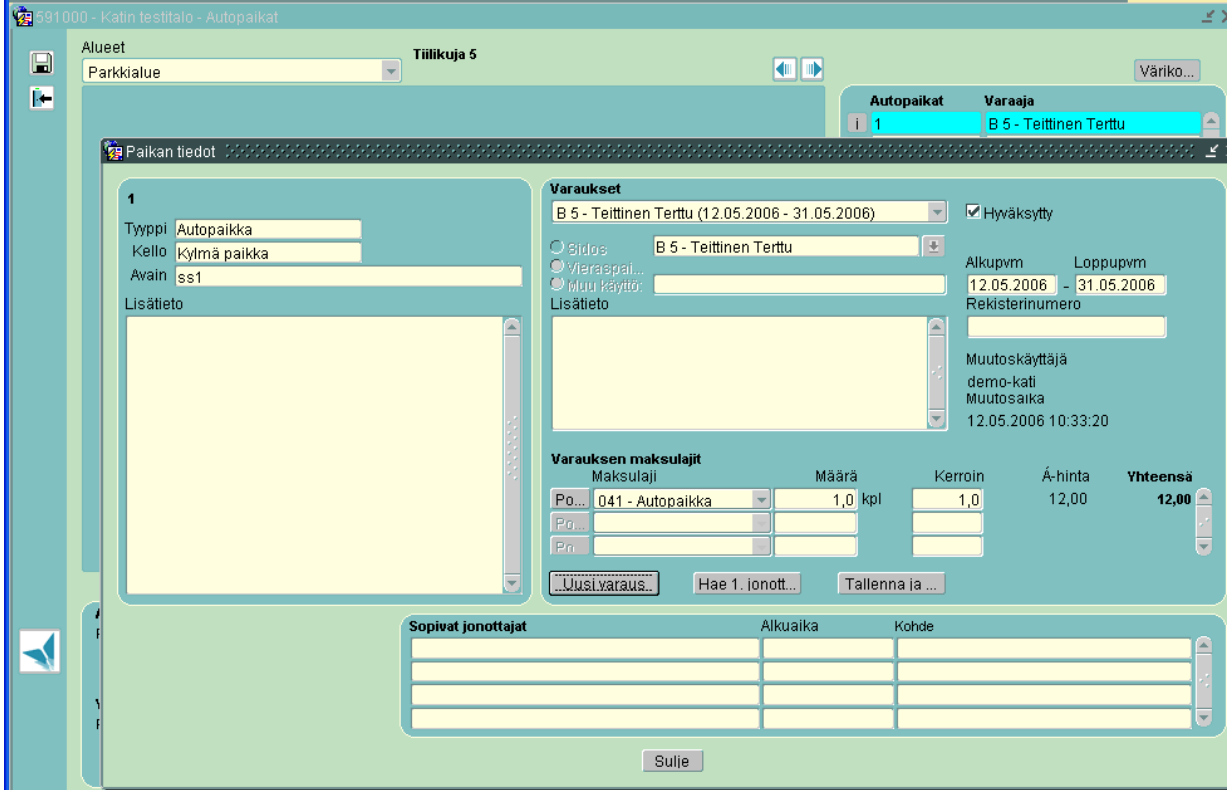

Lisätessäsi autopaikan vuokraajia, klikkaa ko. autopaikan kohdalla olevasta **i**-painikkeesta, jolloin avautuvat haluamasi autopaikan tiedot ruudulle.

**[Uusi varaus]** -painikkeella haet sidos valintalistan alta uuden maksajan paikalle.

Jos olet laittanut asukkaita jonoon (ohje lopussa) **[Hae 1. jonottaja]**-painike hakee sinulle jonossa ensimmäisenä olevan sidoksen.

**Varauksen maksulajit**- kohtaan, > valitse maksua vastaavan maksulajin.

- > Täytä alkaen päivämäärä.
- > Laita lopuksi rasti ruutuun "hyväksytty".

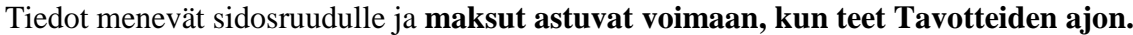

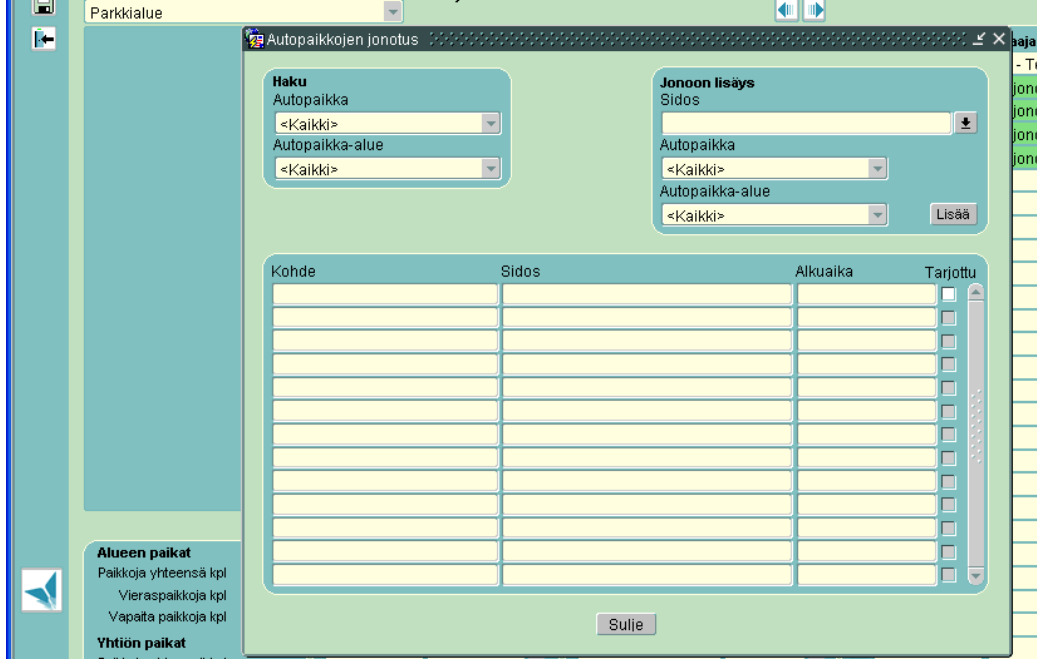

**Jonoon lisäys** tapahtuu seuraavasti:

Valitse ylhäältä Autopaikat > Jonotus

Jonoon lisäys- kohtaan hae sidoksista kyseinen sidos ja paina "Lisää"